# **Цифровизация питания**

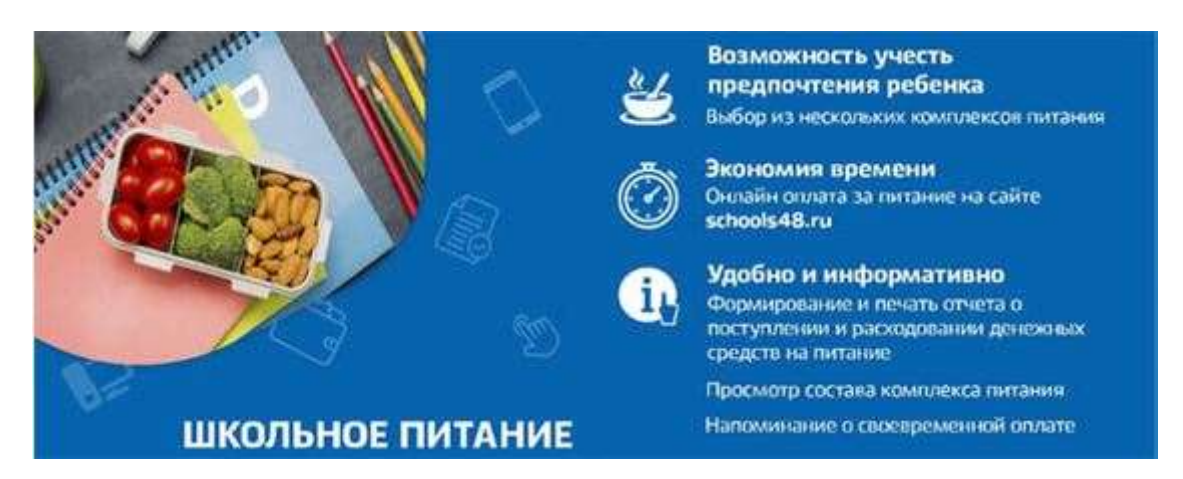

**Информация для родителей по реализации проекта по цифровизации школьного питания**

#### **Общая информаци о проекте**

В Липецкой области реализуется проект по цифровизации школьного питания. В рамках проекта во все школы города Липецка и города Ельца внедряется модуль «Учет питания» региональной информационной системы «Электронная школа».

Модуль учета питания позволяет родителюв электронном дневникеиметь доступ к функционалу, связанному с заказом и оплатой школьного питания.

Цифровизация школьного питания позволит решить следующие задачи:

1) обеспечение разнообразия выбора меню для питания детей:

- выбор из двух вариантов комплексного меню,

- выбор блюд из дополнительного меню при предоставлении такой услуги организатором питания,

2) обеспечение для родителей прозрачности всех операций по оплате и заказам питания, списанию денежных средств;

3) исключение финансовых взаиморасчетов через школу, в том числе наличную форму оплаты через учителей, что повысит удобство оплаты питания для родителей.

### **Особенности оплаты школьного питания**

У родителей в электронном дневнике ([http://schools48.ru](http://schools48.ru/)) появился раздел «Питание», в котором представлена информация о типе питания ребенка, балансе его лицевого счета, заказах питания, движении (пополнении и списании денежных средств), истории питания.

Для корректной работы вкладки «Питание» в электронном дневнике (сайт [http://schools48.ru](http://schools48.ru/)) рекомендуется использовать браузеры GoogleChromeи Yandex.Также доступно бесплатное мобильное приложение «Мой дневник» (BARS Group) (для iOS иAndroid).

Обращаем внимание, что вкладка «Питания» появляется в электронном дневнике только под доступом родителя, т.к. он является заказчиком питания и оплачивает его. Под доступом учащегося вкладка «Питание» отсутствует.

Для просмотра информации во вкладке «Питания» необходимо принять электронный договор оферты между школой, родителем и организатором питания.

Для того, чтобы ребенок получал питание с родительской доплатой, необходимо сначала внести плату. В долг кормление учащихся не осуществляется. При отсутствии денежных средств на балансе учащегося заказ питания осуществляется только на сумму, полагающуюся ребенку из бюджета.

Оплата школьного питания возможна двумя способами:

- 1. в электронном дневнике учащегося (посредством системы интернет-эквайринга);
- 2. по квитанции.

## *1. Оплата через электронный дневник*

В электронном дневнике имеется возможность оплатить питание своего ребенка онлайн (через систему интернет-эквайринга). Оплату можно осуществить картой любого банка, дополнительная комиссия с платежа не взимается. На лицевой счет ребенка поступят финансовые средства в режиме реального времени.

### *2. Оплата по квитанции*

Родитель может самостоятельно электронном дневнике сформировать квитанцию для оплаты.

Если у родителя нет возможности зайти в электронный дневник, то ему необходимо сообщить классному руководителю, что для ребенка нужно печатать квитанции. В этом случае родитель будет получать ежемесячные квитанции для оплаты питания.

Оплата по квитанции может зачислять на лицевой счет ребенка до 5 рабочих дней. Это необходимо учитывать и оплачивать питание заранее, т.к. в школах осуществляется авансовая система оплаты питания.

Рекомендуется оплачивать квитанции в банкоматах, через сайт или приложение Сбербанка, сканируя QR-код. В этом случае корректно зачислятся средства на лицевой счет ребенка. При оплате через другие банки не всегда правильно указывают лицевой счет ребенка, что приводит к невыясненным платежам. Кроме того, при оплате квитанции через другие банки может взиматься дополнительная комиссия.

**Внимание!** Чтобы ребенок питался со 2 декабря с родительской доплатой, необходимо оплатить питание за 5 рабочих дней по квитанции или до 28 декабря в электронном дневнике. На момент

формирования заявки на 2 декабря (утро 29 ноября) на лицевом счету ребенка должны быть денежные средства. Проверить баланс можно в электронном дневнике во вкладке «Питание» - «Общая информация».

Инструкция по входу в электронный дневник прилагается отдельным файлом.

# **Наиболее частые причины, почему родители не могут зайти в электронный дневник ребенка:**

- 1. родитель не добавлен к ребенку;
- 2.у родителя в «Электронной школе» отсутствует СНИЛС или он внесен с ошибкой;
- 3.родитель не имеет подтвержденную учетную запись на портале госуслуг;
- 4.при создании родителя не была поставлена галочка «Создавать как пользователя.

При невозможности зайти в электронный дневник ребенка необходимо обратиться в школу.

При возникновении проблем с оплатой питания или зачислением денежных средств на личный счет ребенка можно также обращаться в школу или департамент образования .

#### **[Инструкция по входу в электронный дневник ребенка](http://sc7lipetsk.ucoz.ru/document/pitanie/instrukcijaehd-pdf.io.pdf)**

Инструкция по входу в электронный дневник ребенка Доступ к электронному дневнику осуществляется через информационную систему «Электронная школа» по ссылке http://schools48.ru (далее – кнопкадалее – кнопка «Вход/регистрация с помощью учетной записи портала госуслуг»). Для входа в электронный дневник ребенка родителю необходимо иметь подтвержденную учетную запись на Едином портале государственных и муниципальных услуг (далее – кнопкаhttp://gosuslugi.ru). Дополнительные логины и пароли для доступа к электронному дневнику ребенка родителям образовательными учреждениями не предоставляются. Идентификация по портале gosuslugi.ru осуществляется по СНИЛС,

поэтому в школу необходимо предоставить СНИЛС родителя, который будет заходить в электронный дневник. Информацию о центрах обслуживания, расположенных на территории города Липецка, в которых можно зарегистрироваться или подтвердить учетную запись на портале «Госуслуги» можно получить на портале gosuslugi.ru. При возникновении проблем со входом в электронный дневник (далее – кнопкапри наличии подтвержденной учетной записи на портале gosuslugi.ru) необходимо обратиться в школу. В школе проверят, добавлен ли к ребенку родитель в информационной системе «Электронная школа», правильно ли внесен СНИЛС родителя.